#### ログイン2段階認証設定① 設定 /

ログイン2段階認証は、ログイン時にユーザーID・パスワード以外に、認証アプリを利用してPINコードを入力しログインを行う方法です。 より安全にご資産を保護するため、高度なセキュリティ対策としてご活用ください。

※認証アプリとは、安全かつ簡単に本人確認を行うためのアプリです。 お客様ご自身のスマートフォンもしくはタブレット端末に一定時間有効な認証コード(PINコード)が発行され、 ログイン時に、ユーザ-IDとパスワードに加えて、有効期限内の認証コードを入力することでログインが可能となります。

※ログイン2段階認証を利用するには、認証アプリをインストールする必要がございます。 iPhoneまたはiPadをお持ちの場合はAppleStoreから、AndroidまたはAndroidタブレットをお持ちの場合はGooglePlayStoreから 認証アプリをインストールして、当社のFXアカウントを認証アプリに登録してください。

当社推奨の認証アプリ Google Authentiator Microsoft Authenticator

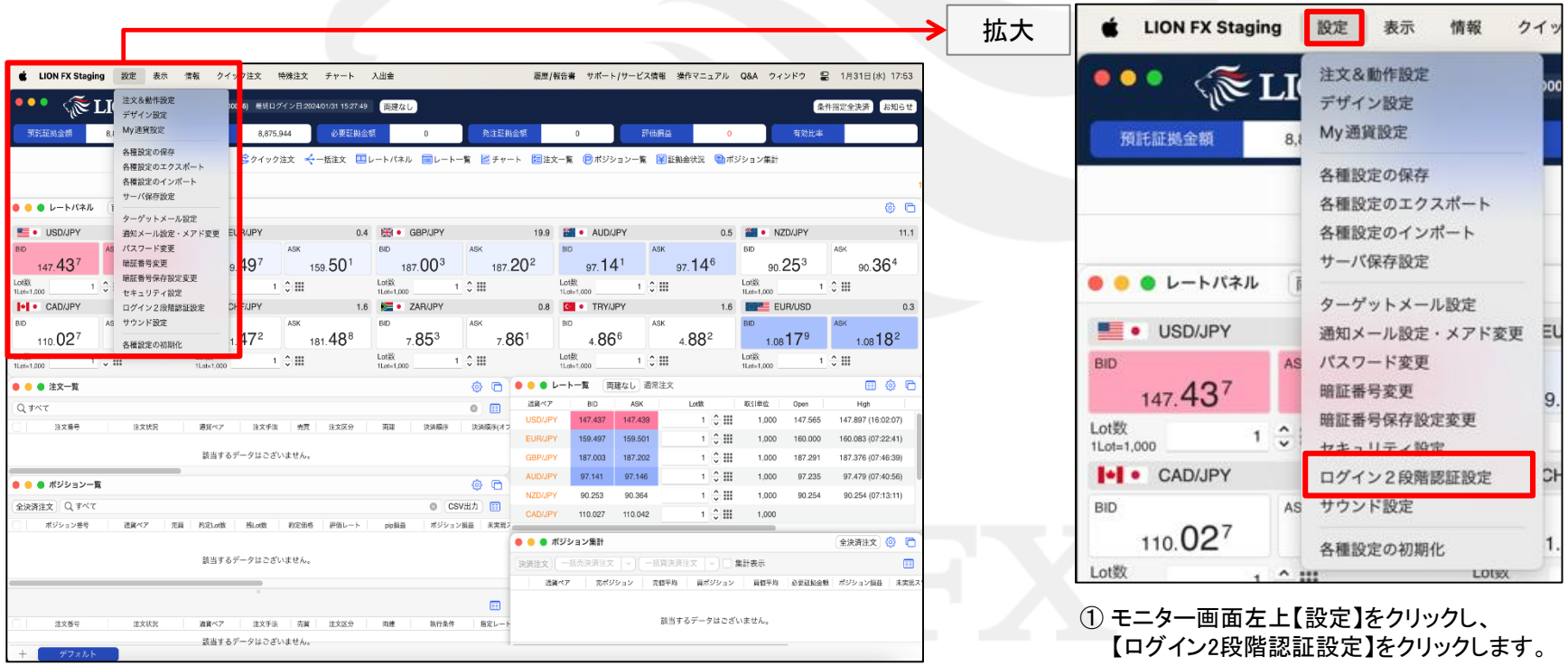

# 設定 / ログイン2段階認証設定2

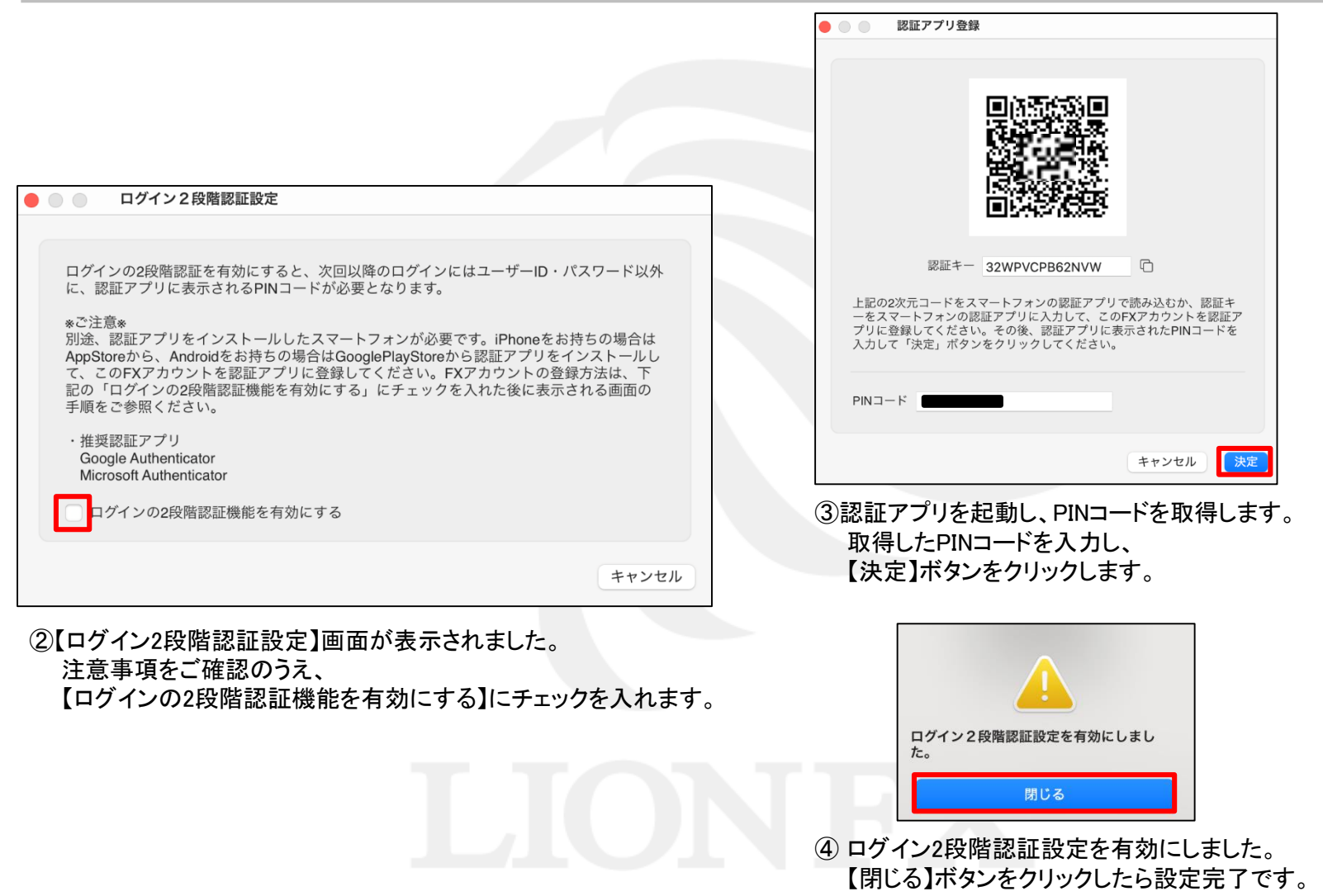

## 困った時は…

当社に対するご意見・ご質問・ご要望などがございましたら、 下記の連絡先にて、お気軽にご連絡ください。

#### ▶電話でのお問い合わせ

0120-63-0727(フリーダイヤル)

06-6534-0708

(お客様からのご意見、ご要望にお応えできるように、お電話を録音させていただくことがあります。)

#### ▶FAXでのお問い合わせ

0120-34-0709 (フリーダイヤル) 06-6534-0709

### ▶E-mailでのお問い合わせ

E-mail: info@hirose-fx.co.jp

### ▶お問い合わせフォームでのお問い合わせ <https://hirose-fx.co.jp/form/contact/>